# Cheatography

# Linux RAID with mdadm Cheat Sheet by James Draper [\(drapja\)](http://www.cheatography.com/drapja/) via [cheatography.com/33530/cs/17725/](http://www.cheatography.com/drapja/cheat-sheets/linux-raid-with-mdadm)

#### **RAID Levels**

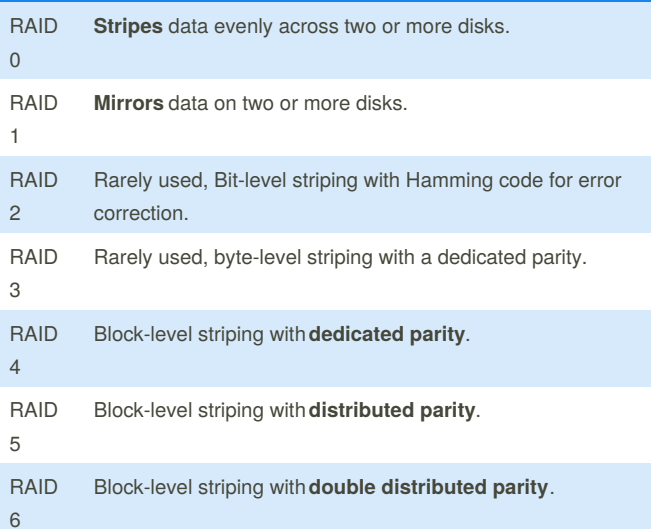

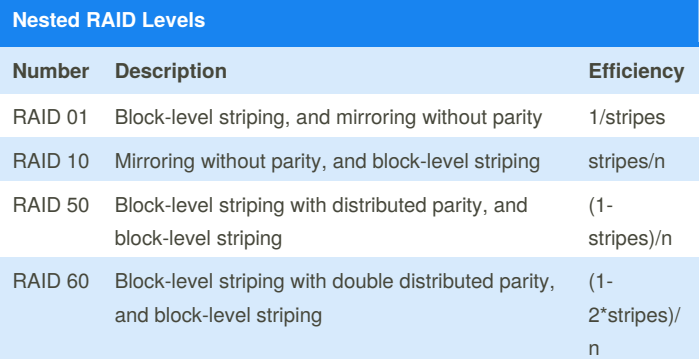

#### **Formatting Disks for Use with mdadm**

#### **DISCLAIMER: PROCEED WITH CAUTION.**

MAKE SURE YOU KNOW WHAT DISK YOU ARE OPERATING ON. IT IS VERY EASY TO DO IRREVOCABLE DAMAGE TO YOUR SYSTEM IF YOU DON'T.

## **0. Figure out disk location in the file system:**

```
lsblk -o name,size,fstype,type,mountpoint
```
#### **1. Formatting with fdisk**

```
sudo fdisk /dev/sdx
```
**2. Navigatng fdisk: just press the following keys when promted to create new linux RAID type primary partition**

n, p, 1, Enter, Enter, t, fd, w

**3. Repeat steps 1 and 2 for each disk that will be included in new array**

```
sudo fdisk /dev/sdy
```
n, p, 1, Enter, Enter, t, fd, w

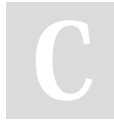

By **James Draper** (drapja) [cheatography.com/drapja/](http://www.cheatography.com/drapja/) [jamesdraper.me](http://jamesdraper.me)

# **Creating RAID arrays**

#### **Create a mirrored array**

```
mdadm --create /dev/md0 --level=1 /dev/sdx1 /dev/sdy1
```
# **Assembling RAID arrays**

# **Assemble an existing array**

```
mdadm --assemble /dev/md0 /dev/sdx1 /dev/sdy1
```
mdadm --scan --assemble --uuid=<UUID>

# **Resetting Existing RAID Devices**

#### **Find the active arrays**

```
cat /proc/mdstat
```
**Unmount the array**

```
sudo umount /dev/md0
```
**Stop and remove the array**

mdadm --stop /dev/md0

```
mdadm --remove /dev/md0
```
**Find the devices used to build the array**

```
lsblk -o name,fstype,mountpoint
```
**Zero out the respective superblocks**

sudo mdadm --zero-superblock /dev/sdx

sudo mdadm --zero-superblock /dev/sdy

**Remove persistent references to the array**

```
sudo nano /etc/fstab
```
Comment out or remove the reference to the array.

```
# /dev/md0 /mnt/md0 ext4 defaults,nofail,discard 0 0
```
In /etc/mdadm/mdadm.confcomment out or remove the array

# reference

```
sudo nano /etc/mdadm/mdadm.conf
```
# Comment out the reference

```
# ARRAY /dev/md0 metadata=1.2 name=mdadmwrite:0
UUID=xxxx
```
# **Citations**

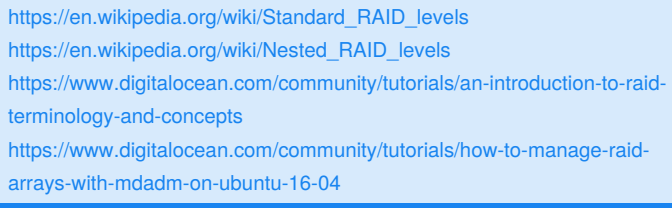

Sponsored by **Readability-Score.com** Measure your website readability! <https://readability-score.com>

Published 31st October, 2018. Last updated 1st November, 2018. Page 1 of 1.